# FACECON the new way to browse a website

Name: Benjamin Adolph | Student ID: 2092414 | Course of Study: Interactive Media Systems

Course: Interaction Engineering | Lecturer: Prof. Dr. Michael Kipp | Semester: Winter 2020/21

Augsburg University of Applied Sciences

# **MOTIVATION**

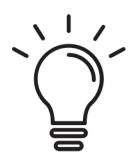

New way of interacting with websites, without the need of special programs or sensors

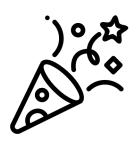

More fun and intuitive interaction than using a trackpad or touchscreen

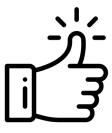

Interaction without hands can be an advantage in many situations

#### RELATED WORK

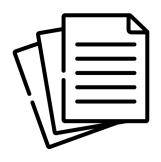

"Control of Mouse Movements Using Human Facial Expression" by A. W. Mohamed and R. Koggalage

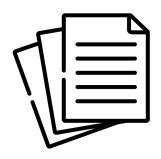

"Face as Mouse through Visual Face Tracking" by Jilin Tu, T. Huang and Hai Tao

# INTERACTION TECHNIQUES

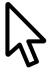

Move the mouse pointer

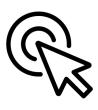

Click on objects

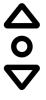

Scroll on the page

Whole page scroll | Zone scroll

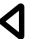

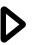

Navigate between pages

Roll navigation | Wink navigation

# **FACE POINTER**

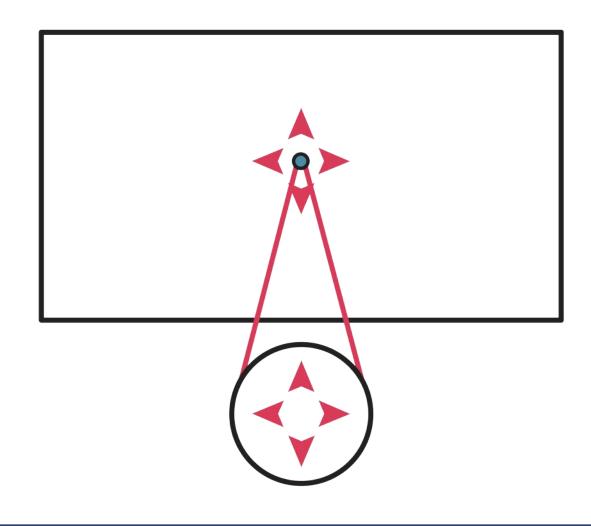

- Tilt head up and down for movements on the Y-axis
- Turn head to the left and right for movements on the X-axis

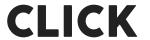

Smile to click an object below the face pointer

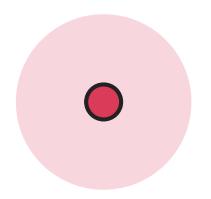

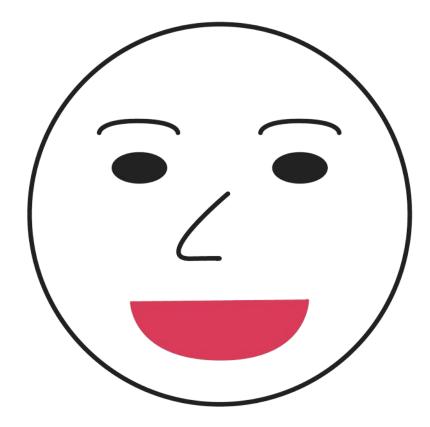

## WHOLE PAGE SCROLL

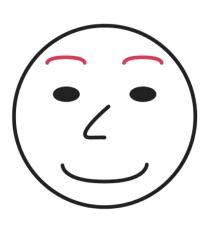

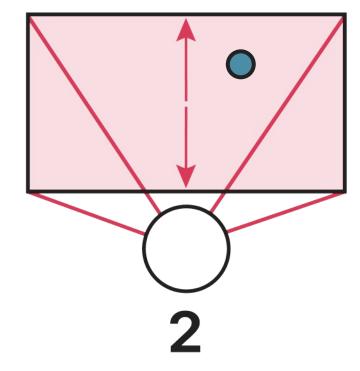

- Raise eyebrows to activate the scroll mode
- Move the pointer into the upper or lower half of the screen to scroll up or down

Slide 7/15

# **ZONE SCROLL**

 Scroll up or down by moving the pointer into the marked zones at the top or bottom edge of the screen

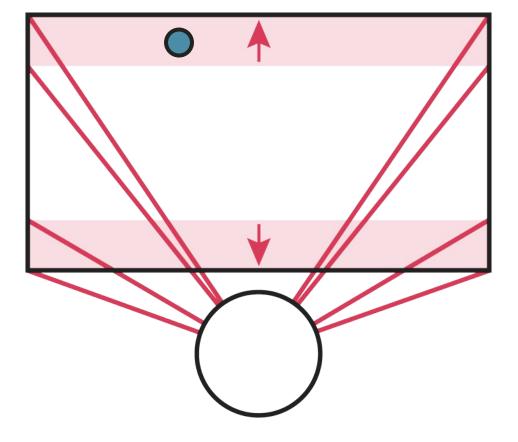

# WINK NAVIGATION

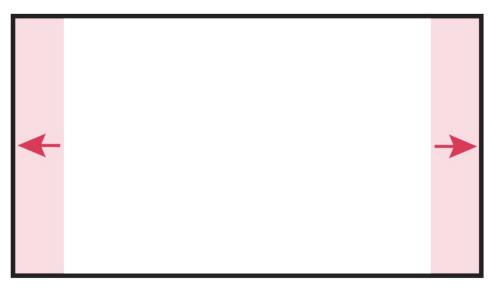

 Wink with the left or right eye to navigate to the previous or next page on the website

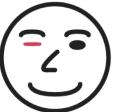

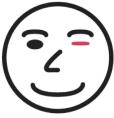

# **ROLL NAVIGATION**

 Roll your head to the left or right side to navigate to the previous or next page on the website

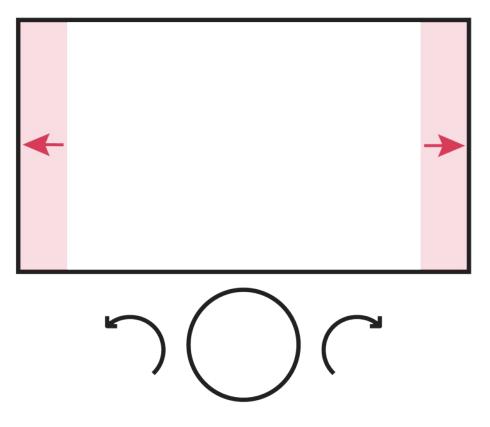

## **IMPLEMENTATION**

HTML, CSS & JavaScript

╂

JavaScript library Handsfree.js (Face tracking by Jeeliz Weboji)

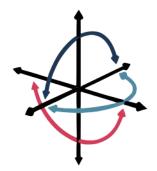

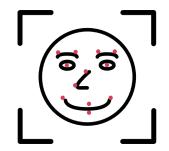

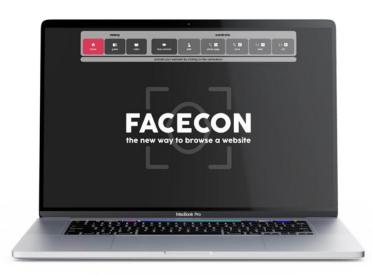

#### **EVALUATION**

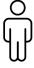

6 tech-savy participants (age 16 - 51)

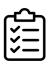

The participant has to complete a task covering all interaction methods (move pointer, click, scroll and navigate)

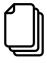

5 scenarios with different combinations of the afore mentioned interaction techniques

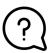

Questionnaire afterwards

trackpad / touchscreen + 4 scenarios (face pointer + click + scroll version XY + navigate version XY)

#### **EVALUATION**

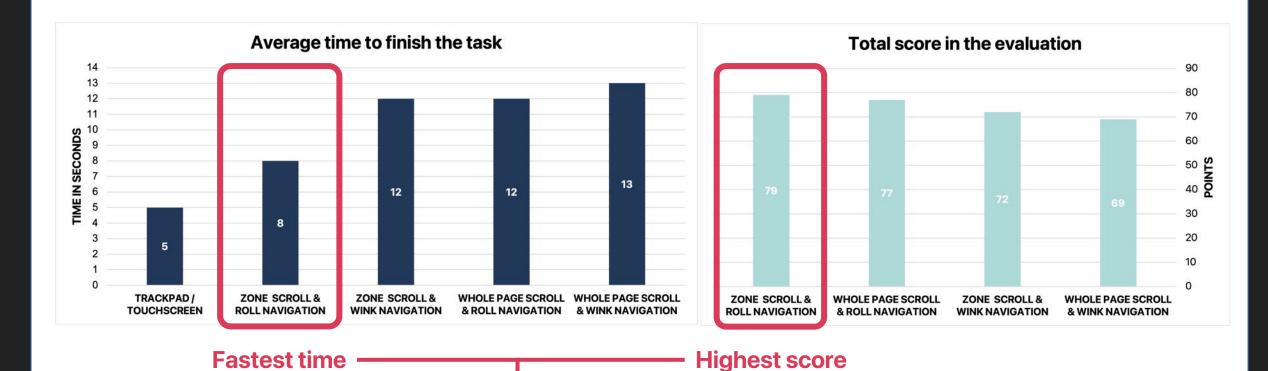

**BEST VERSION: ZONE SCROLL & ROLL NAVIGATION** 

## **DEMONSTRATION**

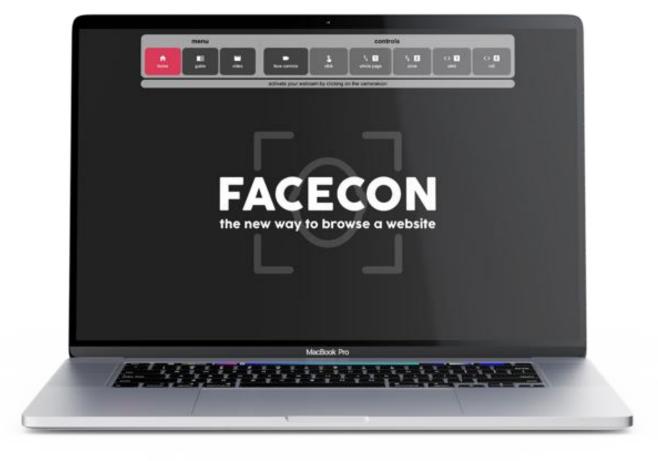

#### **SOURCES**

A. W. Mohamed and R. Koggalage, "Control of mouse movements using human facial expressions," *2007 Third International Conference on Information and Automation for Sustainability*, Melbourne, VIC, 2007, pp. 13-18, doi: 10.1109/ICIAFS.2007.4544773.

Jilin Tu, T. Huang and Hai Tao, "Face as mouse through visual face tracking," *The 2nd Canadian Conference on Computer and Robot Vision (CRV'05)*, Victoria, BC, Canada, 2005, pp. 339-346, doi: 10.1109/CRV.2005.39.

Icons made by Pixel perfect, Good Ware, Those Icons, DinosoftLabs, Kiranshastry and Freepik from <a href="https://www.flaticon.com">www.flaticon.com</a>

6DOF Icon by GregorDS, CC BY-SA 4.0 <a href="https://creativecommons.org/licenses/by-sa/4.0">https://creativecommons.org/licenses/by-sa/4.0</a>, via Wikimedia Commons